**¡Realiza tus consultas en el momento que lo desees!** 

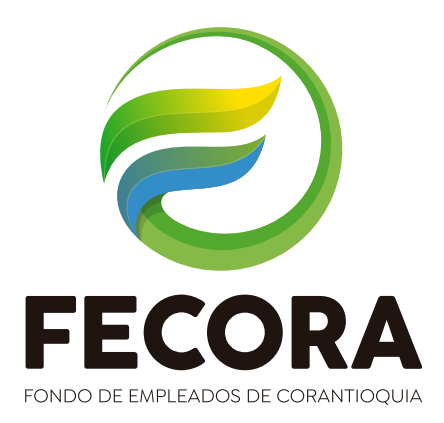

## **Realiza tus consultas en línea en solo 3 pasos:**

## Ingresa a www.fecora.com.co

nttp://www.

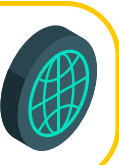

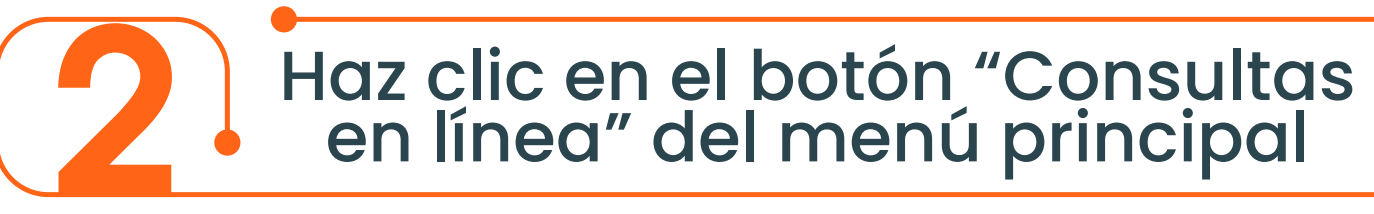

Iniciar sesión

FONDO DE EMPLEADOS DE CORANTIOQUIA

Inicio I Nuestro Fondo • I Servicios • I Preguntas Frecuentes I Contacto

**CONSULTAS EN LÍNEA** 

Allí debes registrarte con tu número de identidad e ingresar la clave asignada, esta corresponde inicialmente a los primeros 4 dígitos de tu cédula.

 $\triangle$  El cálculo del plan de pago sobre cualquiera de los

Tu contraseña deberá ser mínimo de 4 caracteres.

Al ingresar al sitio web aceptas los términos y condiciones de uso.

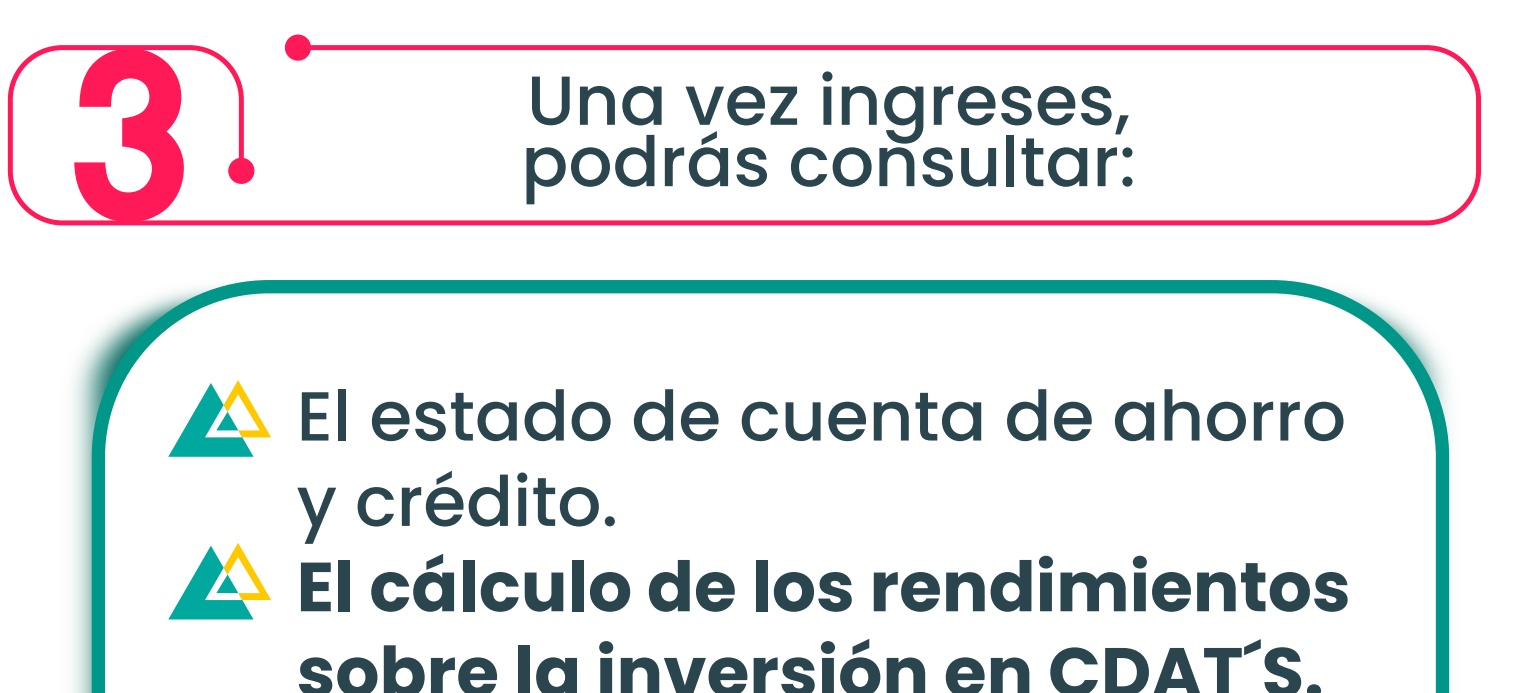

Una vez ingreses con esta clave, el sistema te solicitará cambio

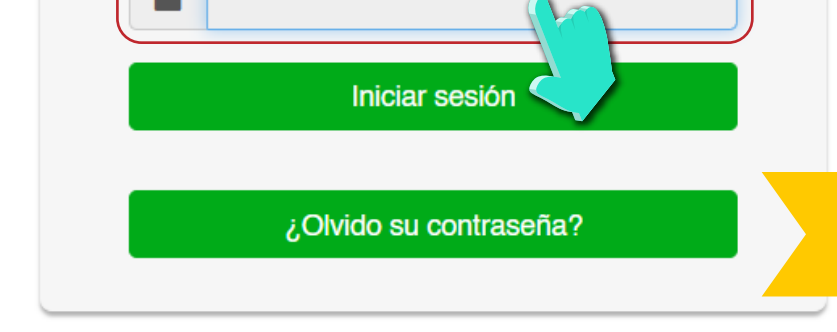

....

## de clave por seguridad.

destinos de crédito.